Download Editor Users Guide

*Copyright © 2017 by Select Calibration Inc. All rights reserved.*

## Table of Contents

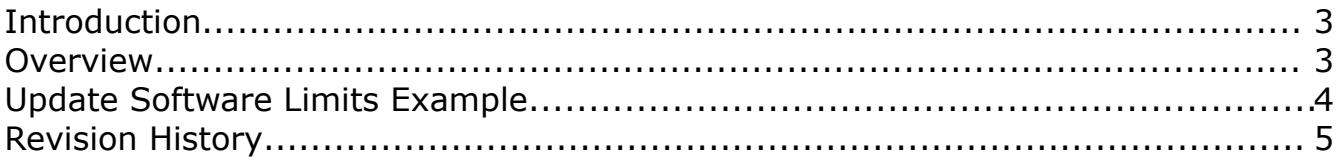

### <span id="page-2-1"></span>**Introduction**

The Download Editor is a small utility that allows the direct modification of Sharpe2/32 download files. The editor, at a minimum, can be used to convert the download file into a human readable form. The download file contains all the information necessary for the controller to function properly and is usually sent when the machine is first powered up.

The method used by the manufacturer for dealing with the controller download is to have a single parameter file containing the various options for the machine. The download file for the controller is generated from this master parameter list into a form defined by the target software. Since the master parameter list is frequently missing or incorrect having the ability to directly edit the working download file is ideal.

The Download Editor utility can be run on any supported operating system. The download file contents are always written using the standard windows line terminators regardless of which operating system is used.

#### <span id="page-2-0"></span>**Overview**

The Download Editor utility is a single dialog window broken into three sections; the upper section for file management, the left showing the raw file contents and the active line, and the right showing the contents of the selected line in a human readable form.

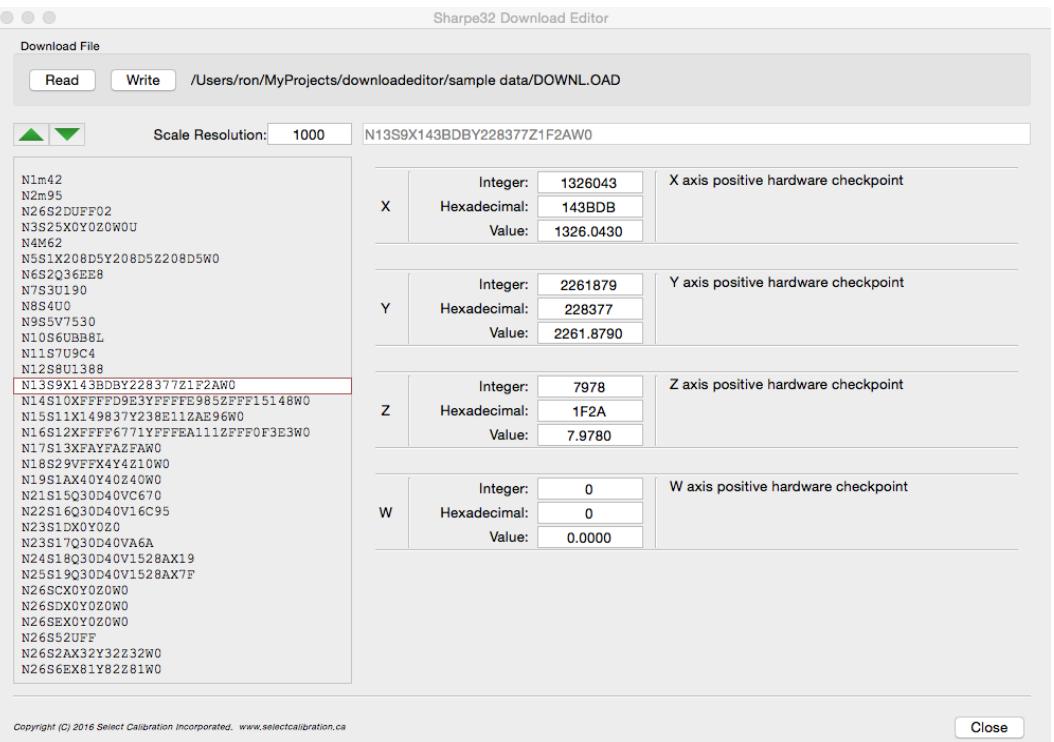

*Illustration 1: Download editor main window*

### Download Editor Users Guide

The active line of the download file is set using either the Up/Down buttons at the top of the download file contents or by using the Up/Down keyboard arrow keys or by mouse clicking on any visible line. The active line is always shown with a white background.

If the active line doesn't contain recognized data it will appear in the editor as is. The line can be modified directly in this case. If the active line contains recognized data it is formatted into a series of entries. Each value can be modified from the integer, hexadecimal, or decimal value when shown in this form.

The decimal values are based on the scale resolution. If the download file contains an indication of the scale resolution then this value is updated automatically when the file is loaded. If the download file doesn't contain information about the scale resolution it is assumed to be 1000 (for 1000 scale pulses for every 1 mm of machine travel). This value can be changed at any time if necessary.

Changes to entries for an active line are done precisely without altering other parameters on the same line. It is possible to have a line with one or more recognized parameters surrounded by unrecognized items. The original line (including the order) is left intact.

### <span id="page-3-0"></span>**Update Software Limits Example**

The following shows an example of a change to the -X software limit for a DCC machine. This parameter describes the extreme left side of the machines measurement volume.

- 1) Open the download file into the Download Editor. The file can be loaded by dragging and dropping onto the Download Editor utility or by clicking on the *Read* button at the top of the program and select the download file.
- 2) Edit the scale resolution if necessary. PC-DMIS download files contain an entry for the scale resolution so this entry will already be correct. Download files generated for Tutor must be changed if the resolution is something other than 1000 pulses / mm.
- 3) Highlight the line describing the negative software limits. This is done by using the Up/Down buttons (or keyboard) or by clicking on the line containing *S12*. If the entry is not known then using the Up/Down options to search the file until the screen showing the negative software limits is shown.
- 4) Edit the new software limit in the *value* field of the X axis negative software limit entry.
- 5) Press *Write* to update the download file.

| Integer:     | $-123456$ | X axis negative software limit |
|--------------|-----------|--------------------------------|
| Hexadecimal: | FFFE1DC0  |                                |
| Value:       | -123.456  |                                |

*Illustration 2: X axis negative software limit changed to -123.456 mm.*

# <span id="page-4-0"></span>**Revision History**

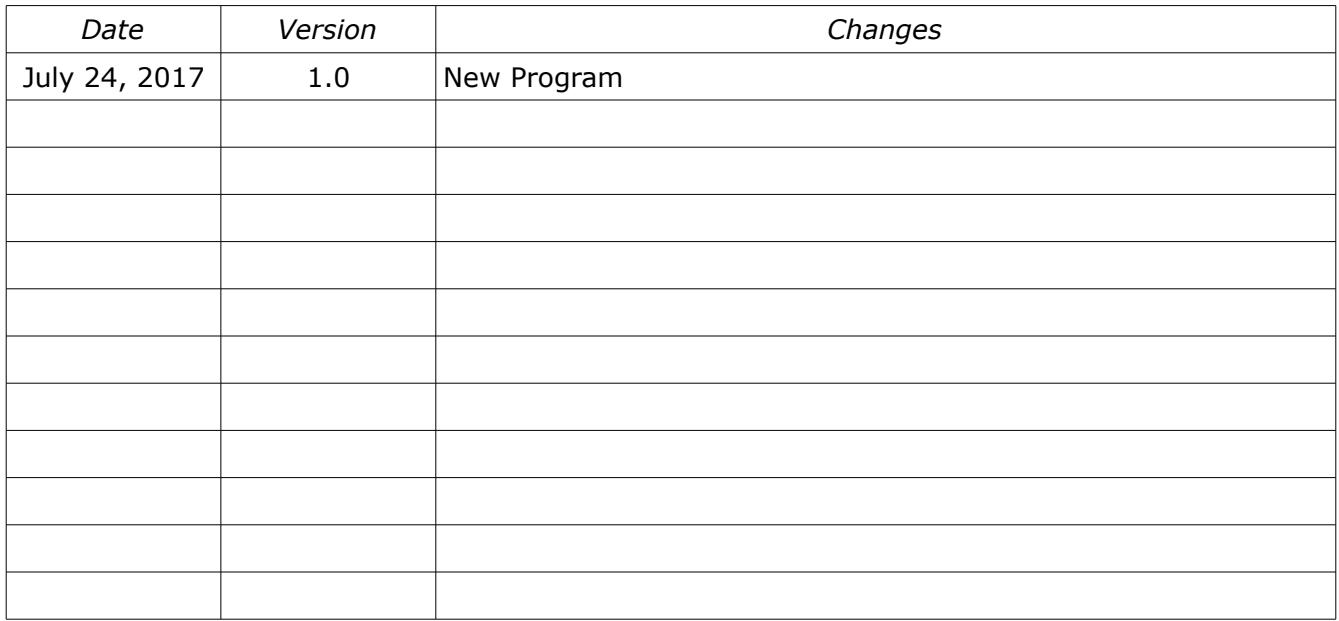